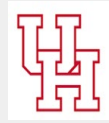

# How to use Blackboard

Step-by-step guide

#### Accessing and navigating your course:

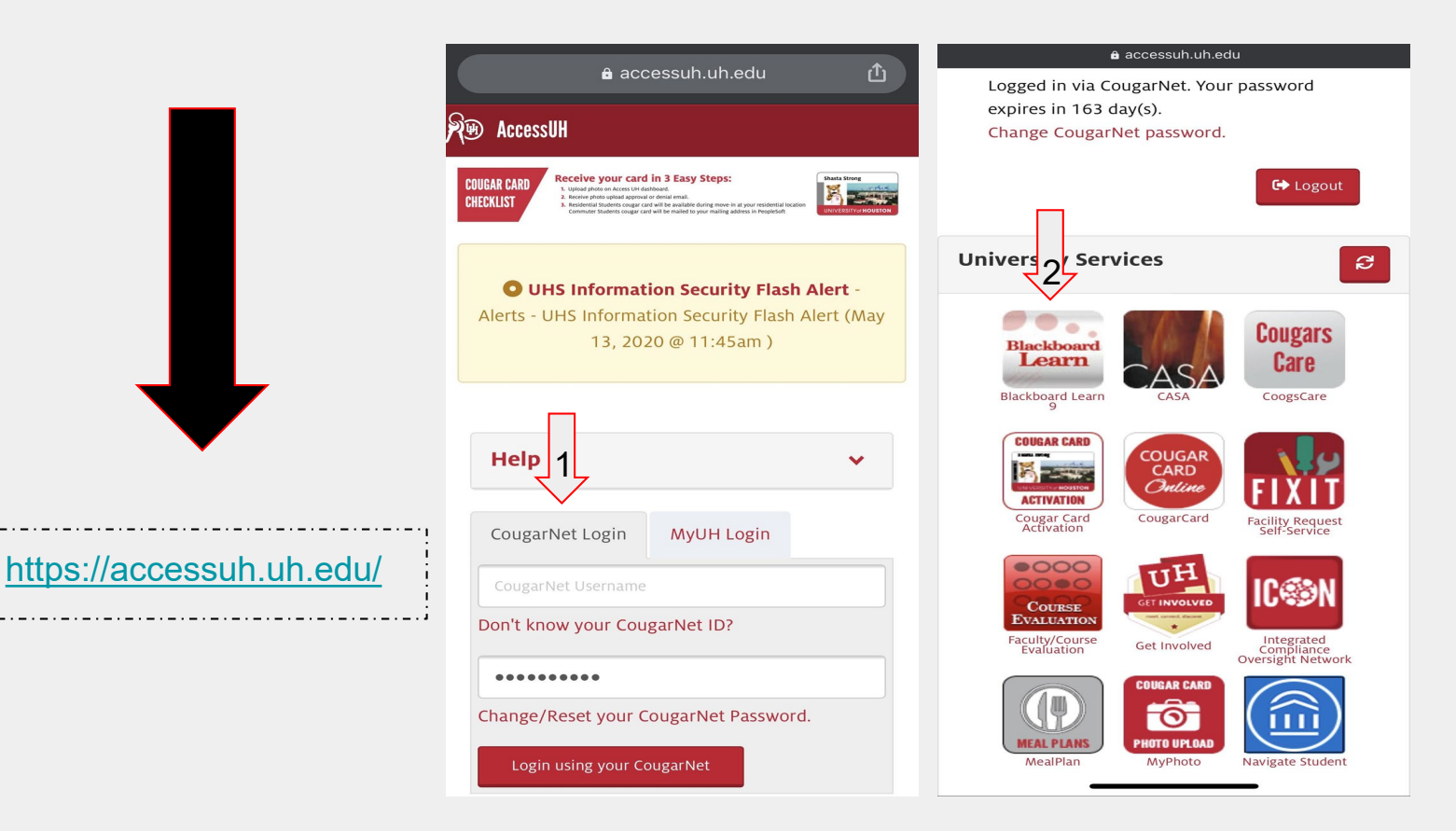

#### Welcome to Blackboard:

### (the Home page )

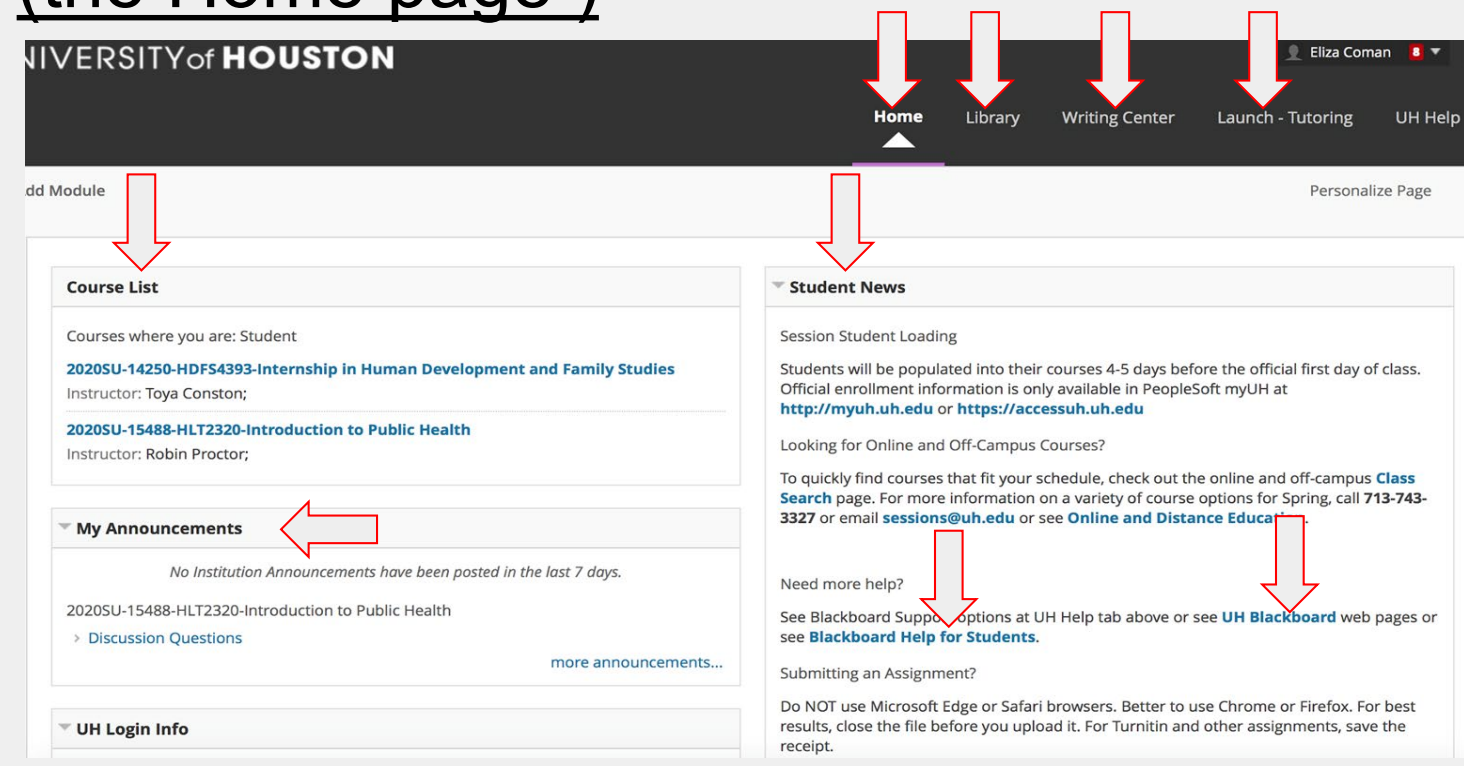

### How to access assignments: (through assignment tabs on left of homepage)

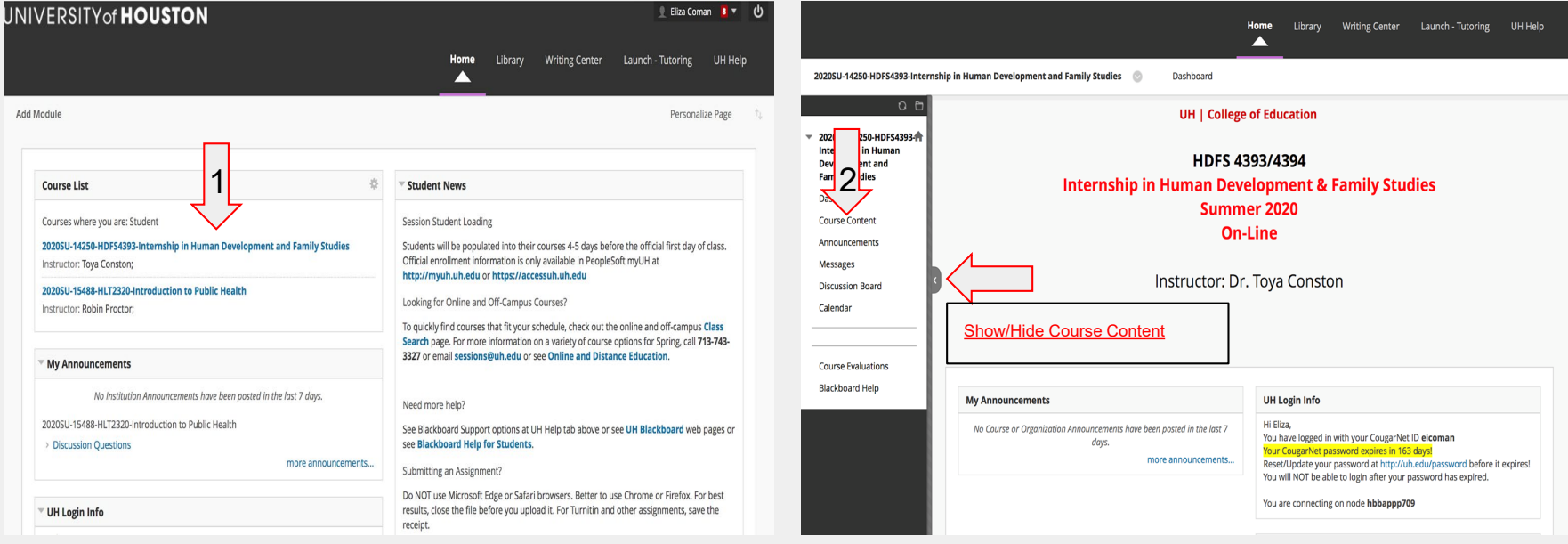

### How to access assignments: (through calendar)

1

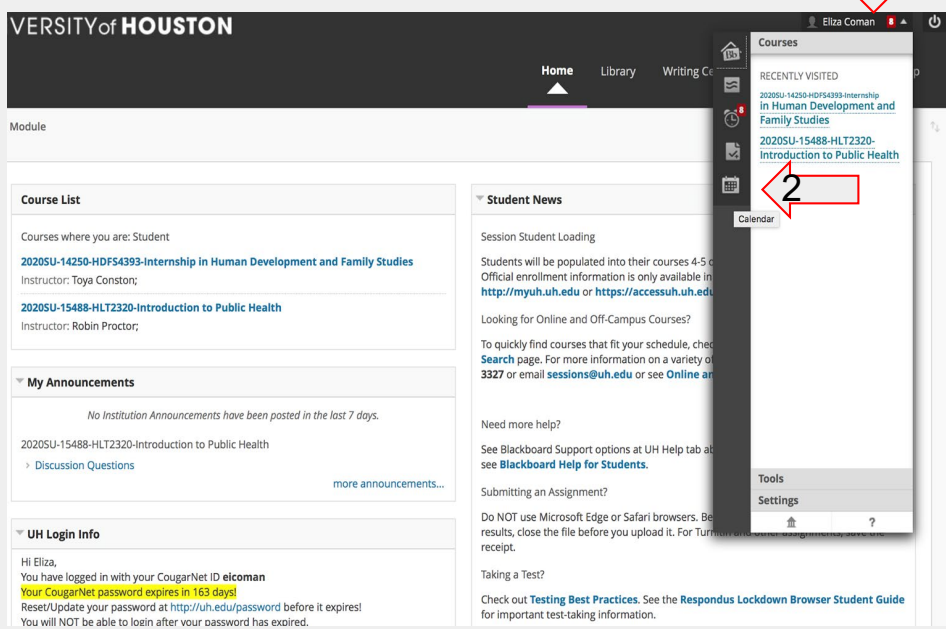

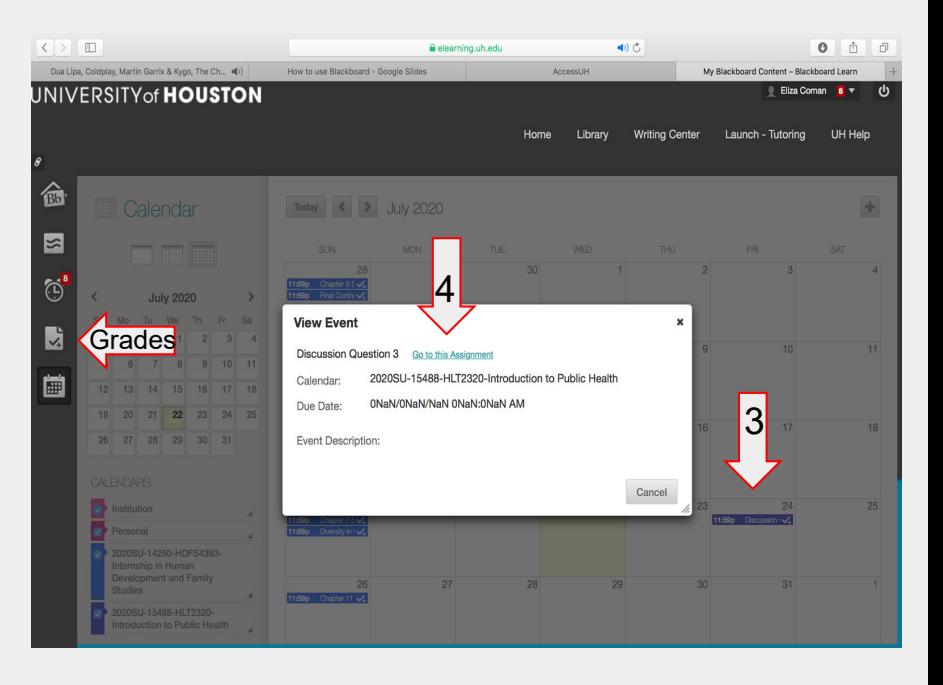

### How to submit assignments:

### (accessing the submission/ seeing rubric if posted/ resubmissions/ professor feedback)

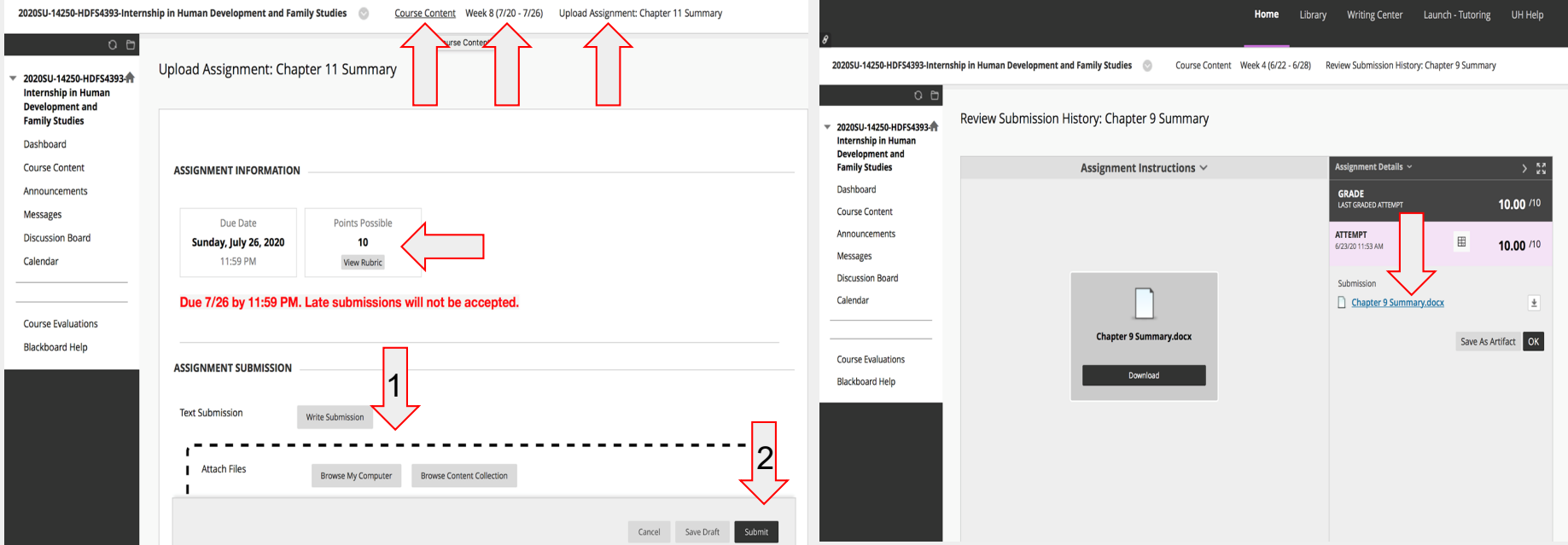

# How to access exam content:

#### (after grade is posted)

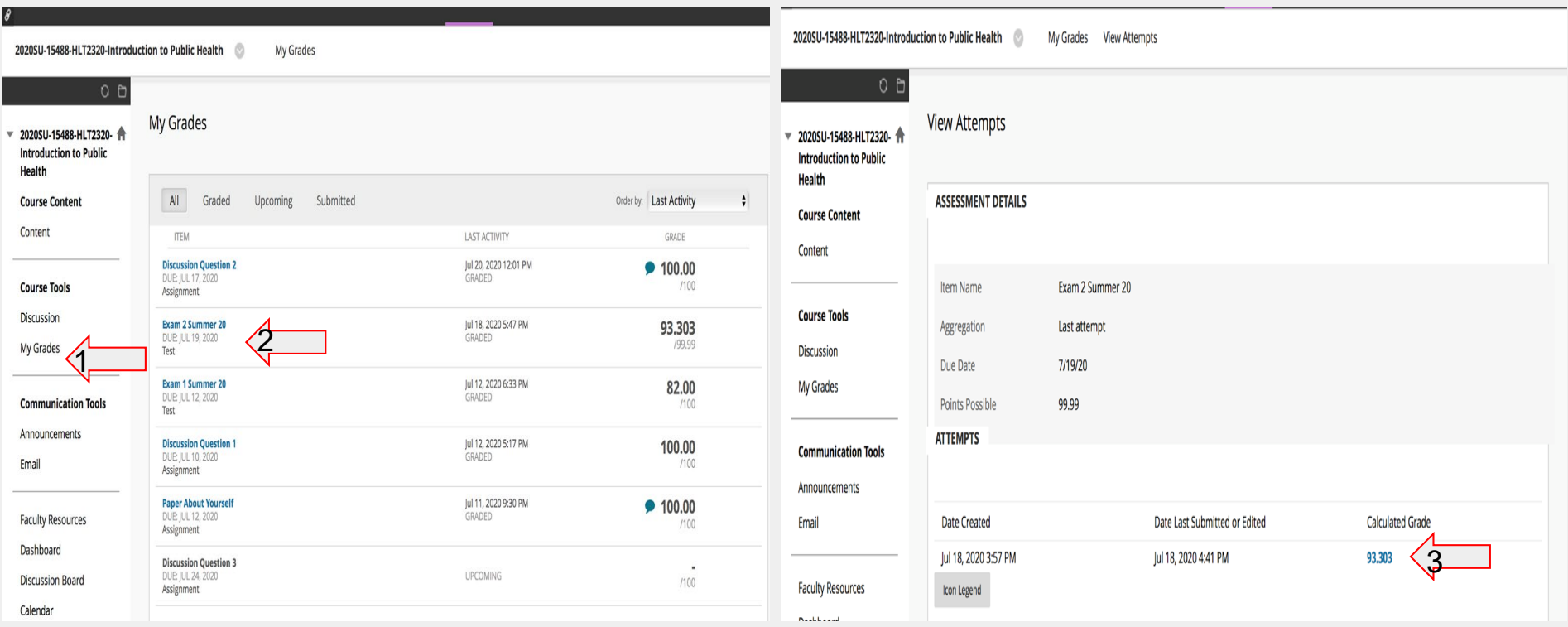

### How to use discussion boards: (threads/ unread vs. read posts/ creating a new thread)

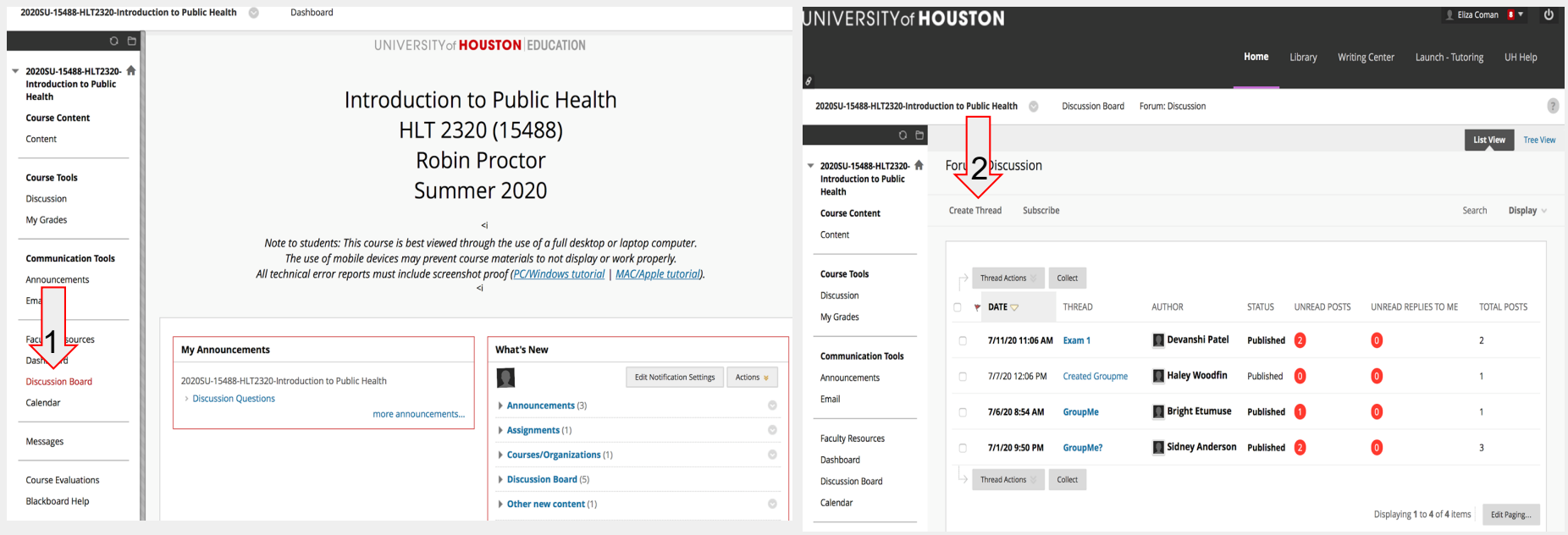

#### How to message your professor

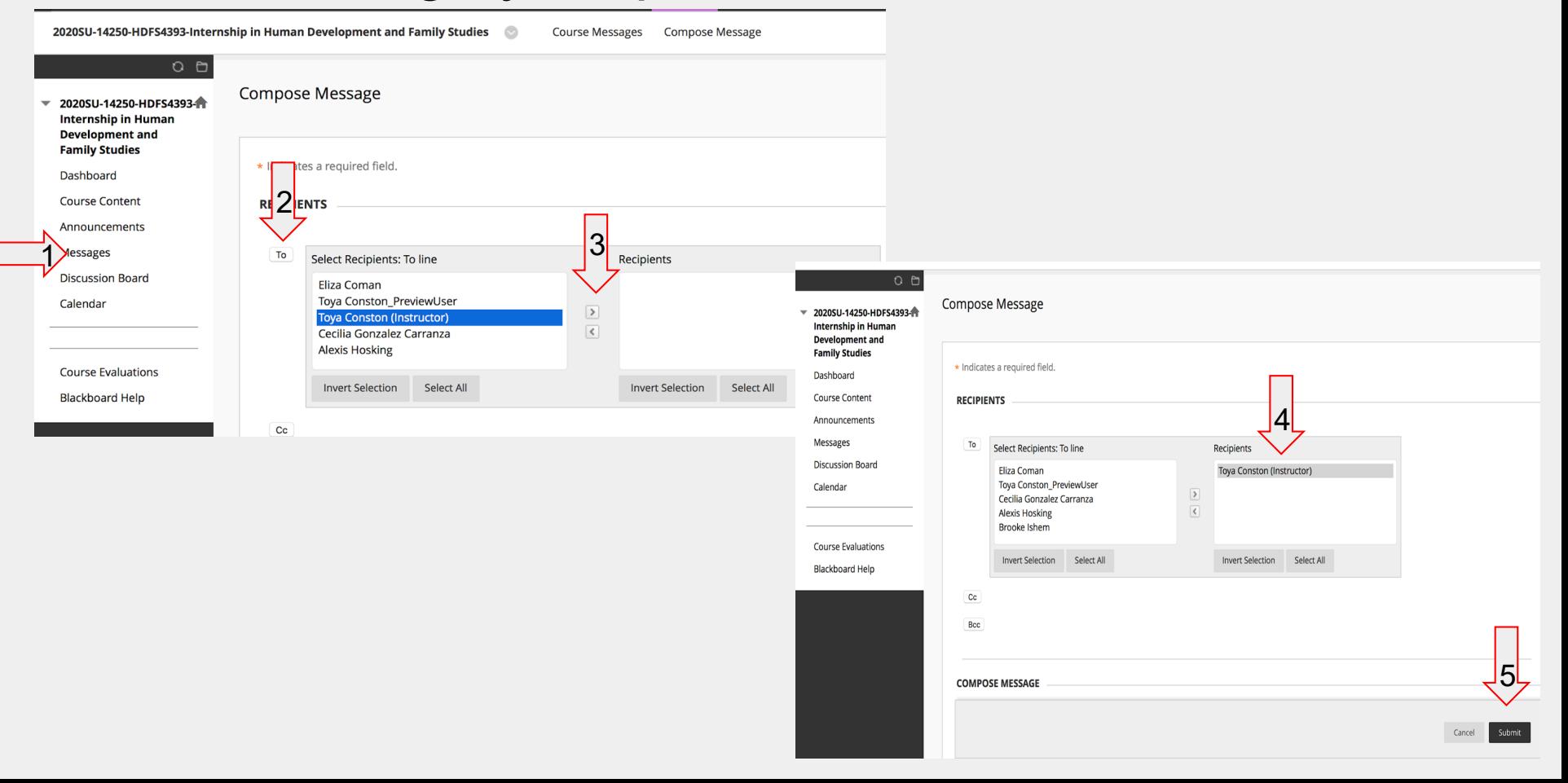

#### How to access library through Blackboard

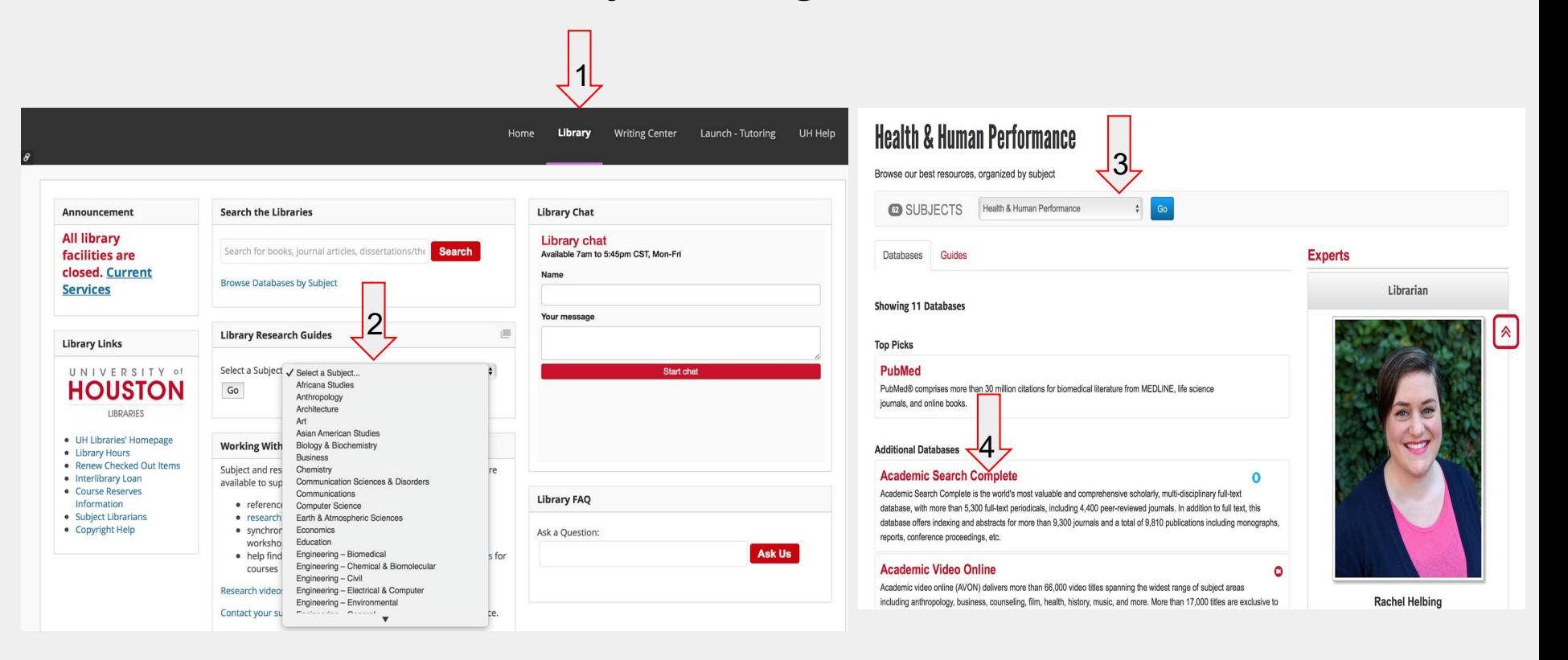

## How to access the The Writing Center through

#### **Blackboard**

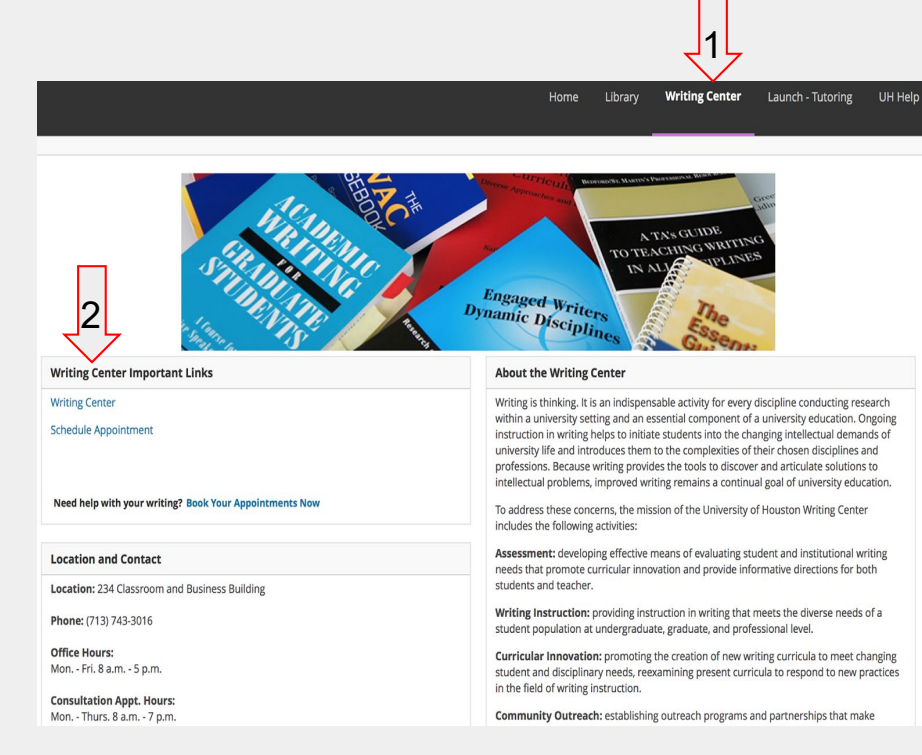

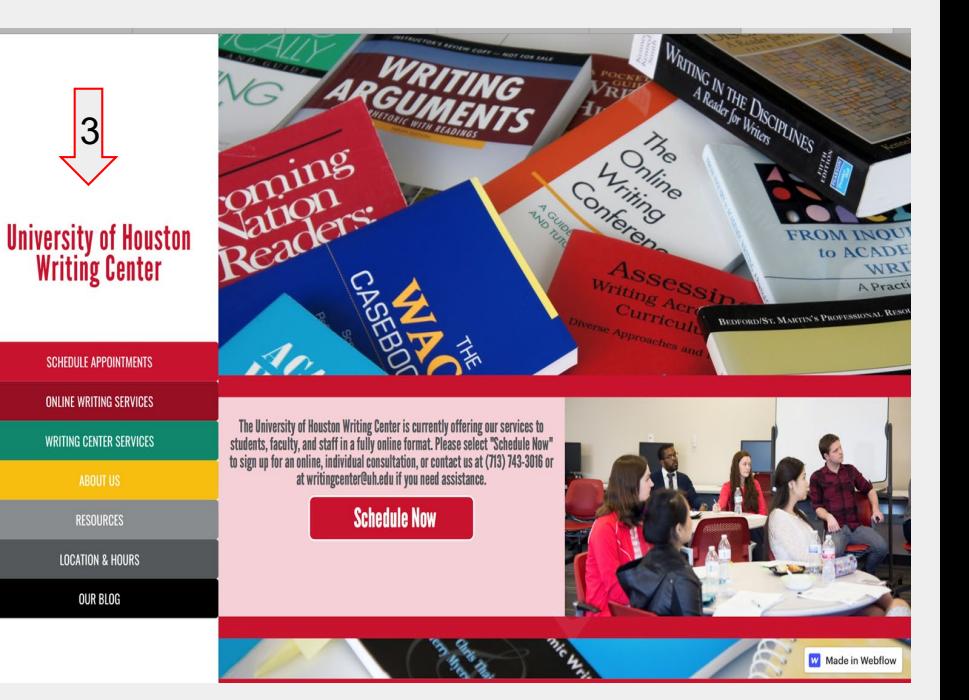

#### How to access Launch through Blackboard

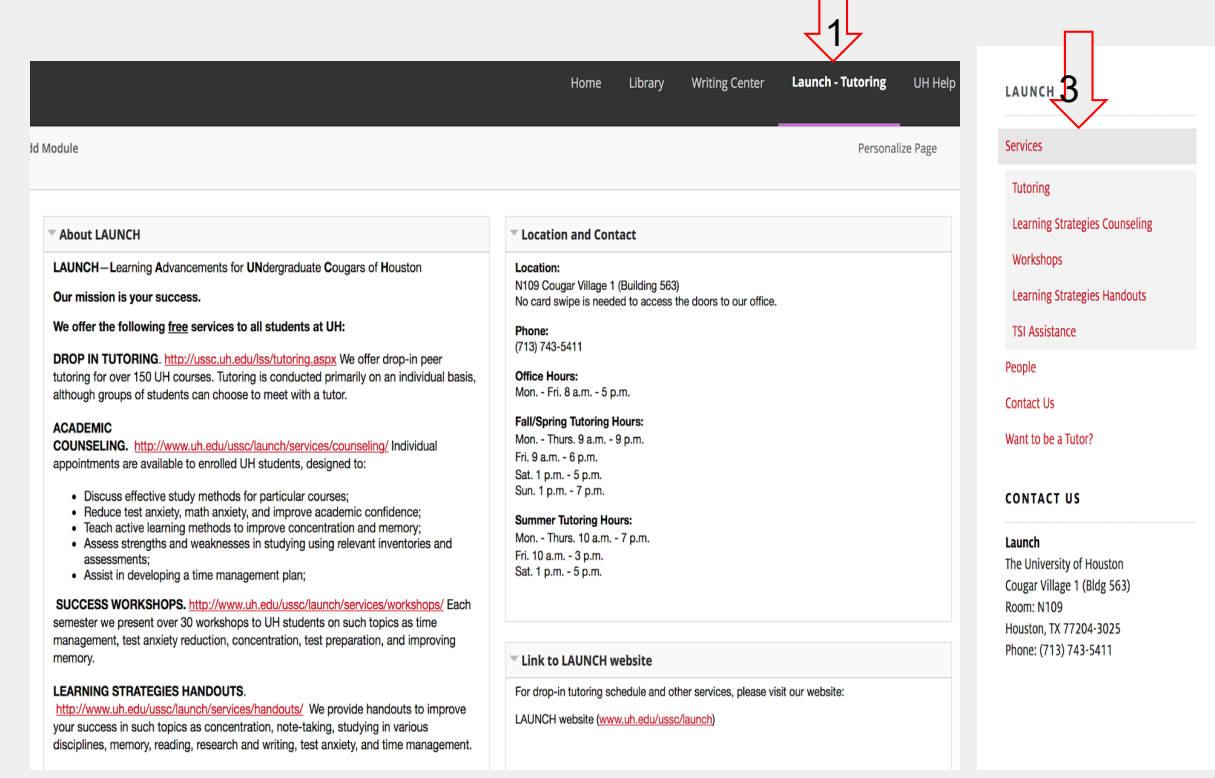

#### <http://ussc.uh.edu/lss/tutoring.aspx>

2

**Tutoring** 

Launch

The tutoring service is based on a drop-in/walk-in system. It is a first come first served basis. There is no appointment necessary.

Tutoring hours are different for each semester and are subject to change

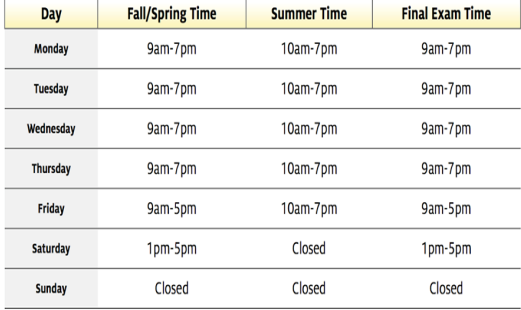

#### **Contact information**

For additional information, contact LSS at (713) 743-5411 or come by room N109 Cougar Village (bldg. 563) We look forward to seeing you at LSS for free tutoring!

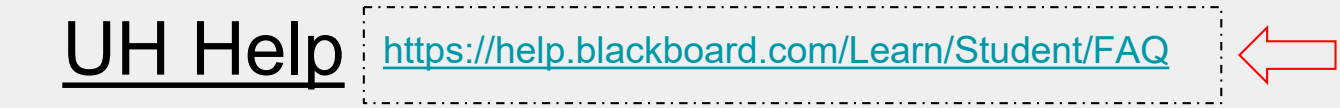

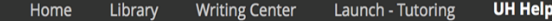

#### **Learn System News**

#### \* Blackboard Learn Weekly Maintenance Fridays 2-6 am

Blackboard Learn will be unavailable to all users from 2 am to 6 am Fridays for regular system maintenance. Plan your work around this time.

- \* Check system statuses
- UH IT Availability Center
- Turnitin System Status
- Blackboard Inline Grading Crocodoc
- Blackboard Collaborate Web Conferencing

#### **UH Official Enrollment**

\* Students are added into Blackboard when they officially enroll in myUH (PeopleSoft) for a course that uses Blackboard.

\* Enrollment in Blackboard normally occurs only on or after the first day of class. \* Enrollment in Blackboard normally takes 24-48 hours after enrollment in myUH (PeopleSoft).

\* When a student is officially dropped from a course, the student is normally dropped from the course roster inside Blackboard within 24-48 hours.

\* If a student has officially dropped a course through the registration system add/drop process, for whatever reason, the student is no longer a member of the class even if the student has not yet been removed from the Blackboard portion of the course.

\* After an official drop has been processed, the ability to access Blackboard does

#### **UH Support for Students**

- \* Online Password Resets Only available to current UH students, faculty and staff
- \* Blackboard Help for Students
- \* Blackboard Online Support Form

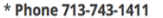

- 8 am to 8 pm daily (except University holidays)
- \* Email to support@uh.edu
- \* In Person at Main Campus
	- 58 MD Anderson Library Technology Commons
		- <sup>o</sup> 8 am to 8 pm daily (except University holidays)
- 151-ERP3
	- o 9 am to 4 pm Monday-Friday (except University holidays)
- UH Welcome Center At start of Fall and Spring semesters

\* Live chat at http://www.uh.edu/infotech/livechat

- Mon-Fri 8 am to 8 pm (except University holidays)
- \* For more resources, check out UH Student Help for Blackboard

### UH Help (cont.)

#### https://help.blackboard.com/Learn/Student/FA  $\overline{Q}$

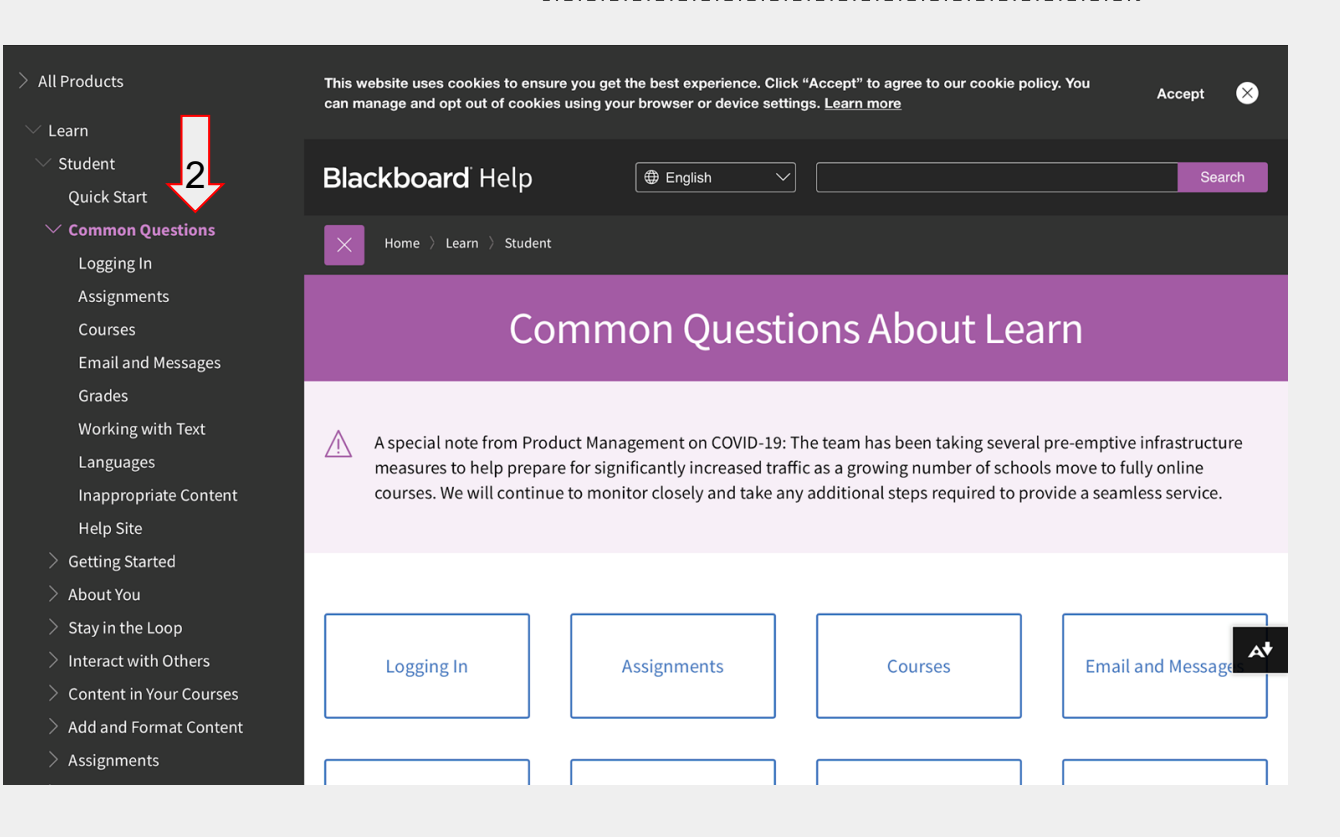

#### FAQ:

- How do I login? Login using your cougar ID and password. (from accessUH)
- Why can't I find a future assignment I saw on the syllabus? Professors control when you can access assignments.
- How do I check that my assignment was submitted? For each submission, you will get a confirmation number. This number can be found on the *Review Submission History* page that appears once you have submitted an assignment. There is also an email confirmation sent with the submission confirmation number.
- If I just enrolled in a class when will it appear on my blackboard account? Depending on if the course is available or not, it should appear within a few days. If it has not appeared after one 3 days contact your advisor.

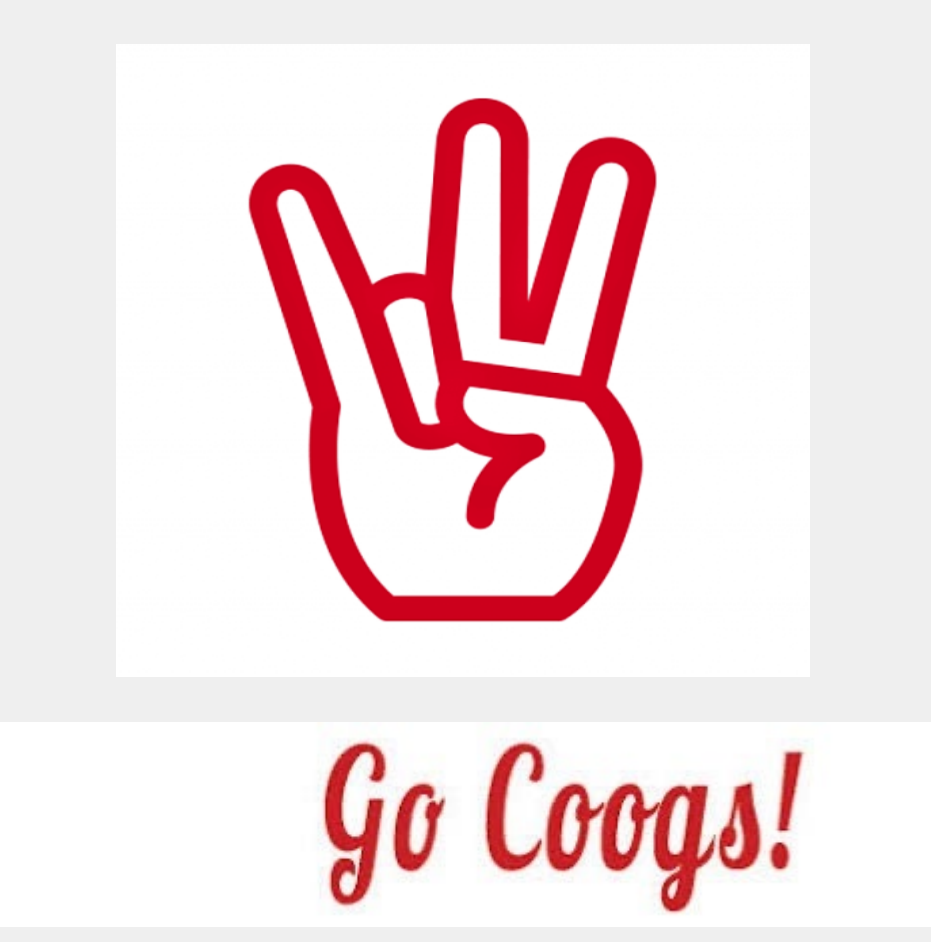